# MDC-GSM

Versión 2.03 ES

## Módulo GSM para C.M.I.

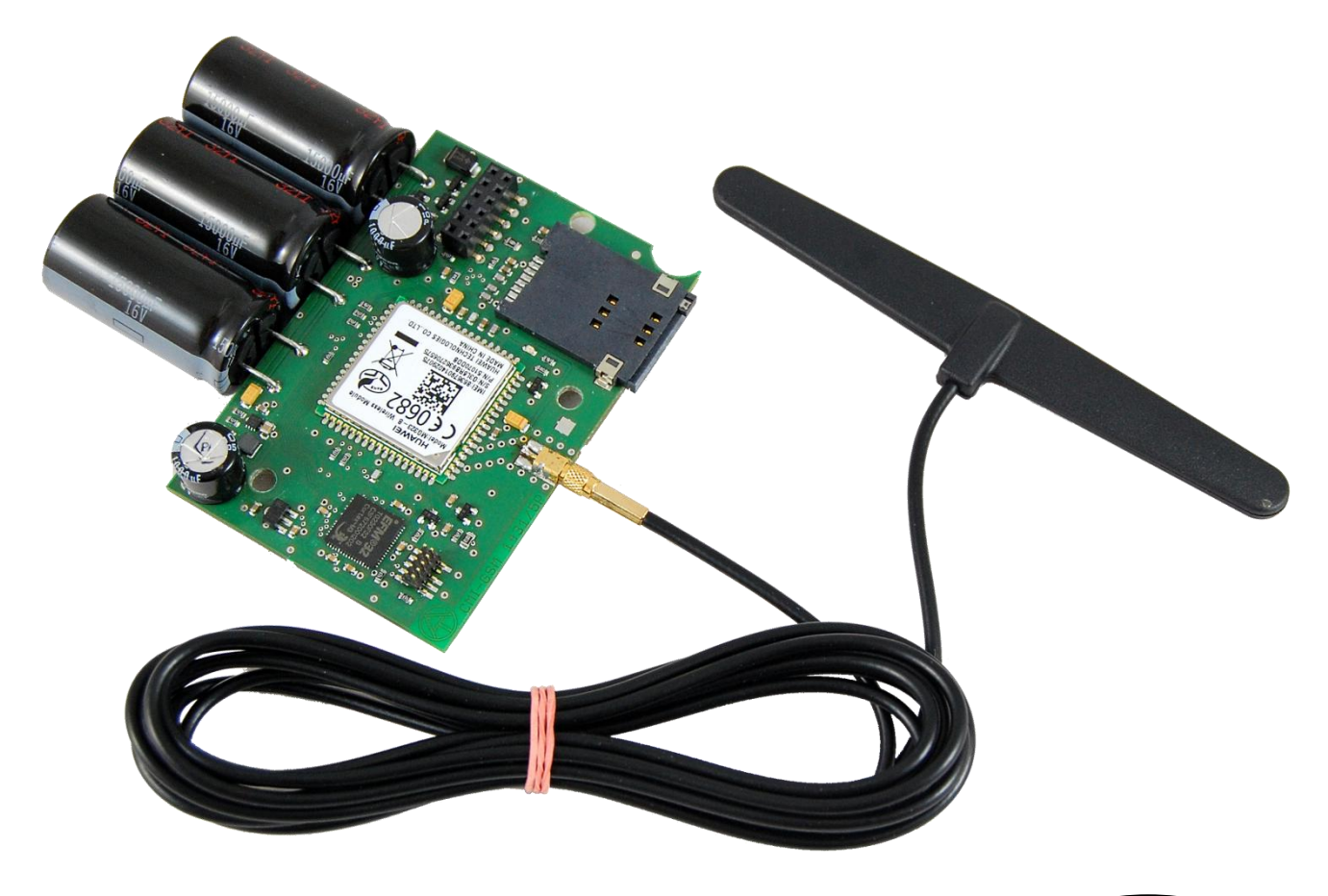

Instrucciones de uso **es**

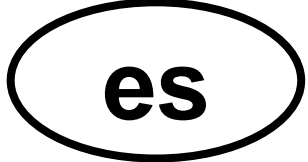

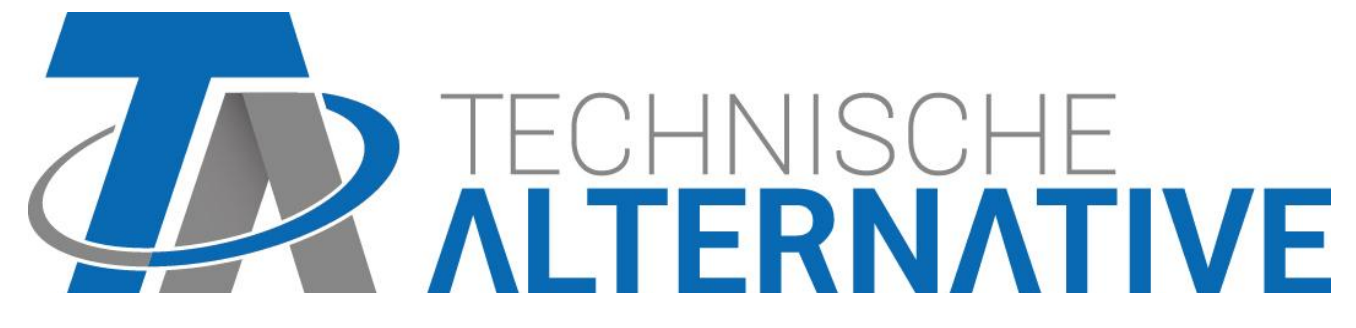

## Índice

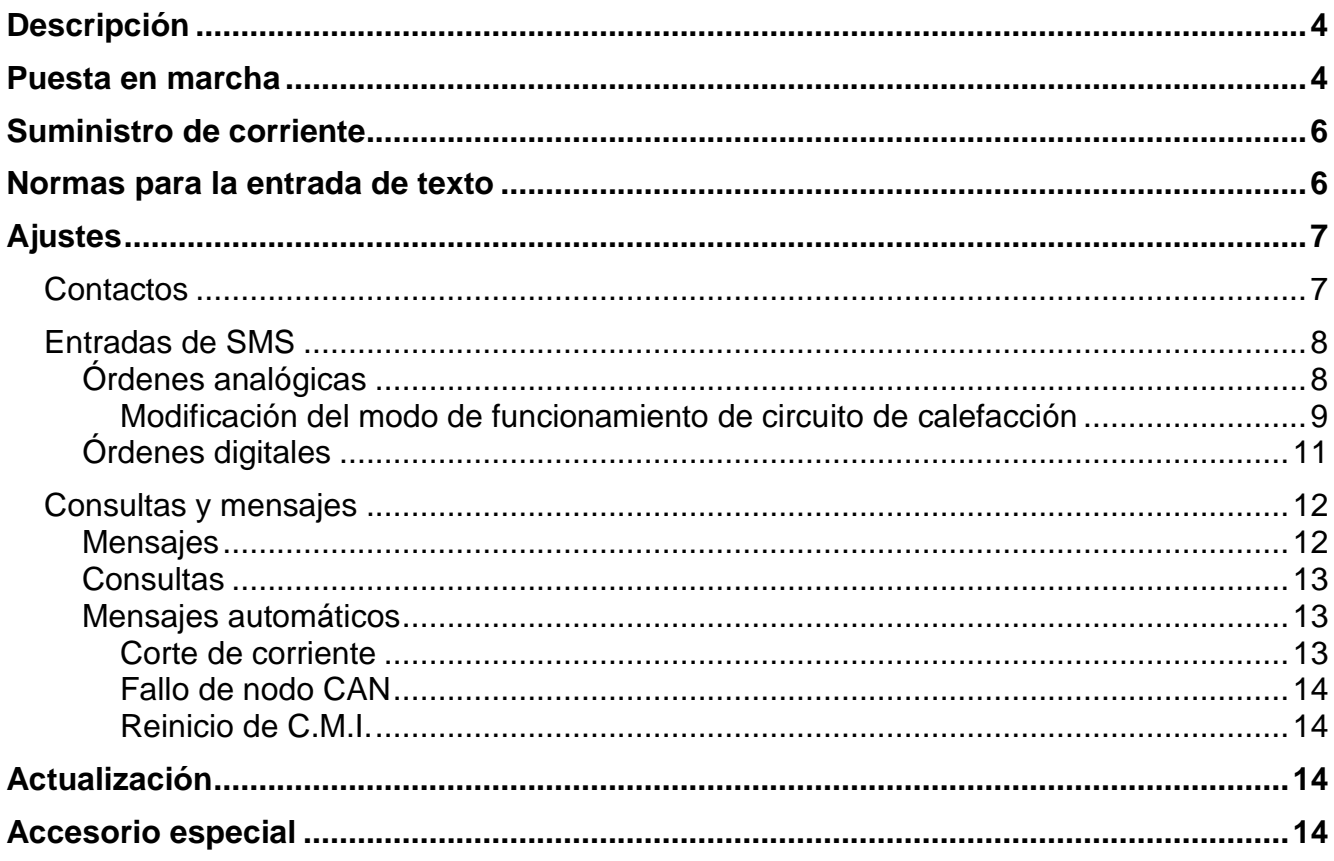

## <span id="page-3-0"></span>Descripción

El módulo GSM es un **módulo de ampliación** para el C.M.I. (Control and Monitoring Interface) y permite la comunicación a través de mensajes SMS con equipos de bus CAN (p. ej. UVR1611, UVR16x2) y equipos con bus DL.

- Mensajes SMS al producirse determinadas incidencias
- $\bullet$ Mensajes SMS automáticos en caso de corte de corriente, fallo de nodo CAN, reinicio de CMI
- Consulta del estado actual de valores mediante SMS
- Las órdenes por SMS generan salidas de red del C.M.I., que se pueden adoptar en equipos de bus CAN como entradas de red.

## <span id="page-3-1"></span>Puesta en marcha

- 1. Introducción de la tarjeta SIM en la ranura prevista para ello. **Antes de introducir la tarjeta SIM se debe desactivar la solicitud de PIN.** Esto se puede realizar con ayuda de un teléfono móvil.
- 2. Apertura del C.M.I. mediante la retirada de los 4 tornillos de la parte posterior del C.M.I..

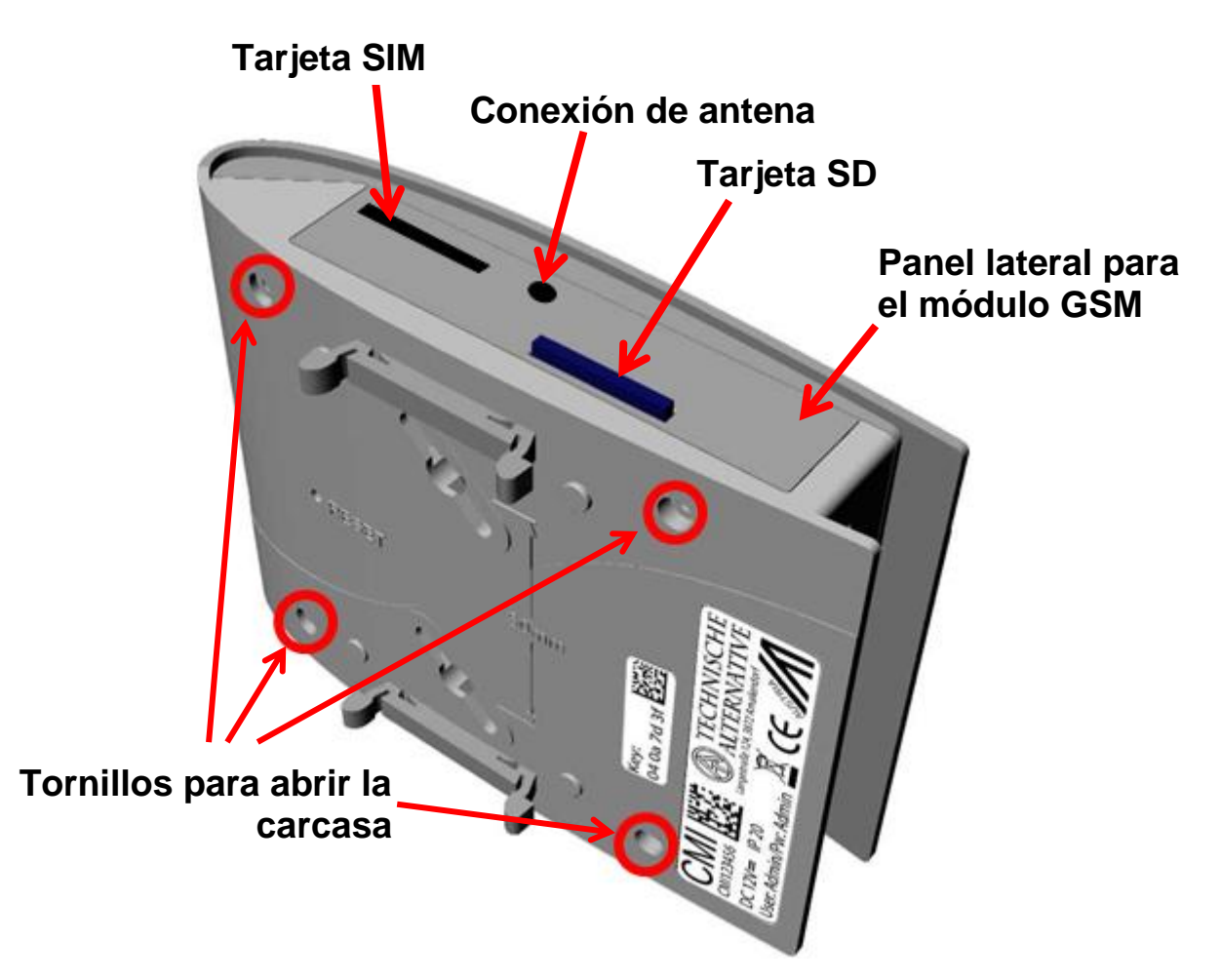

3. Montaje de **distanciadores** y **conexión** del módulo GSM en el listón de conexión de la platina del C.M.I. conforme al siguiente esquema.

**La conexión del módulo GSM solo se puede realizar con el C.M.I.sin tensión (bus CAN y unidad de alimentación desenchufada).**

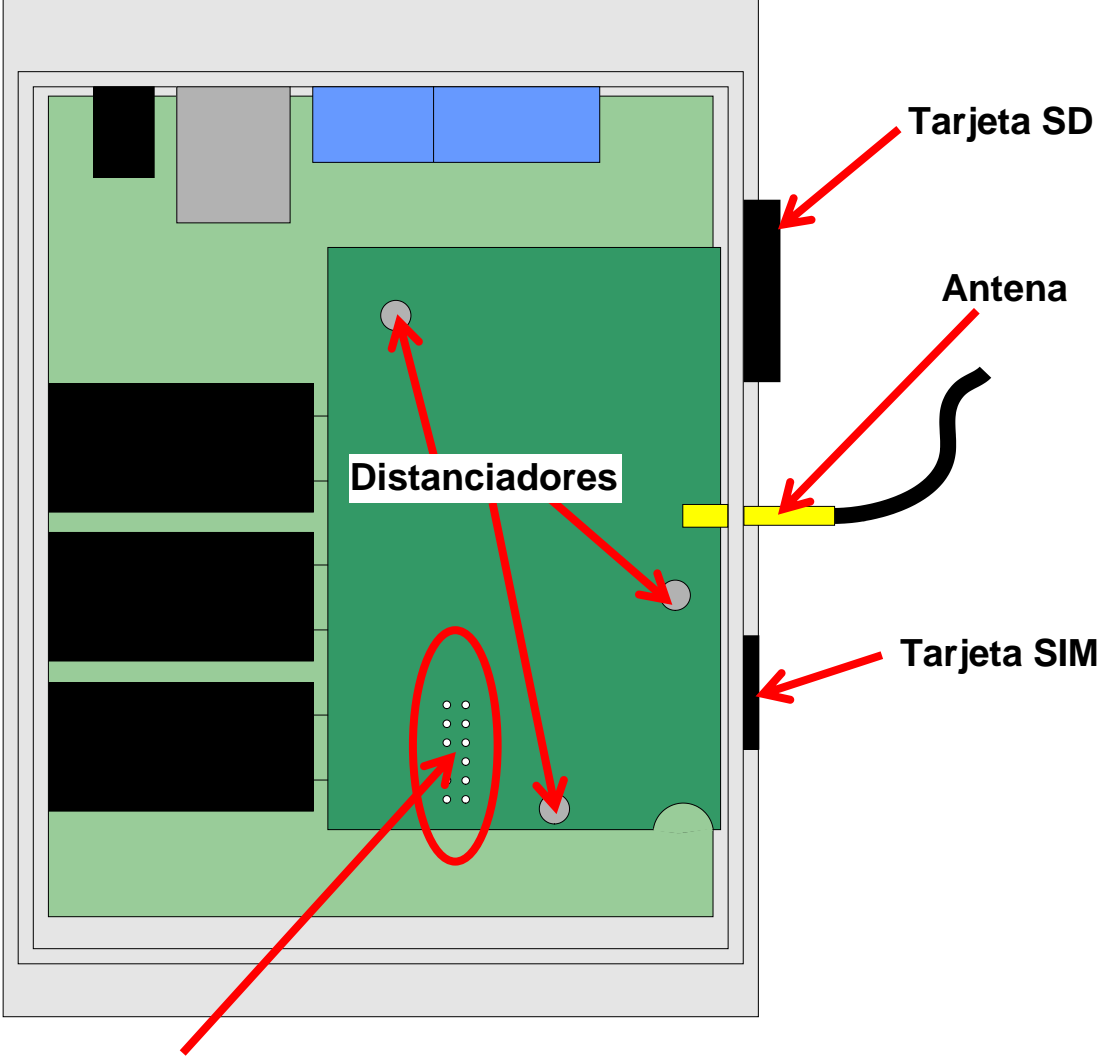

#### **Listón de conexión**

*¡Atención!* Si no se conecta el módulo correctamente en el **listón de conexión** (p. ej. si quedan pines libres), el C.M.I. y el módulo GSM pueden resultar **dañados**.

- 4. Sustitución de la **pared de carcasa** lateral con las aberturas para la antena y la tarjeta SIM.
- 5. Conexión de la **antena**. Para la operación del módulo GSM es **imprescindible** la conexión de las antenas suministradas.
- 6. **Cierre** de la carcasa con los 4 tornillos en la parte posterior del C.M.I.
- 7. Conexión de la **unidad de alimentación** y del **enchufe de bus CAN.** Se produce la **inicialización** del C.M.I. y del módulo GSM. Durante la inicialización **parpadea** el LED Power en color **naranja**. Una vez finalizada la inicialización, el LED Power se ilumina **permanentemente en naranja**.

En caso de **fallos** del módulo GSM, el LED Power parpadea en naranja.

8. En el menú «**Inicio**» se visualizan ahora el **operador de red** y la **calidad de recepción**.

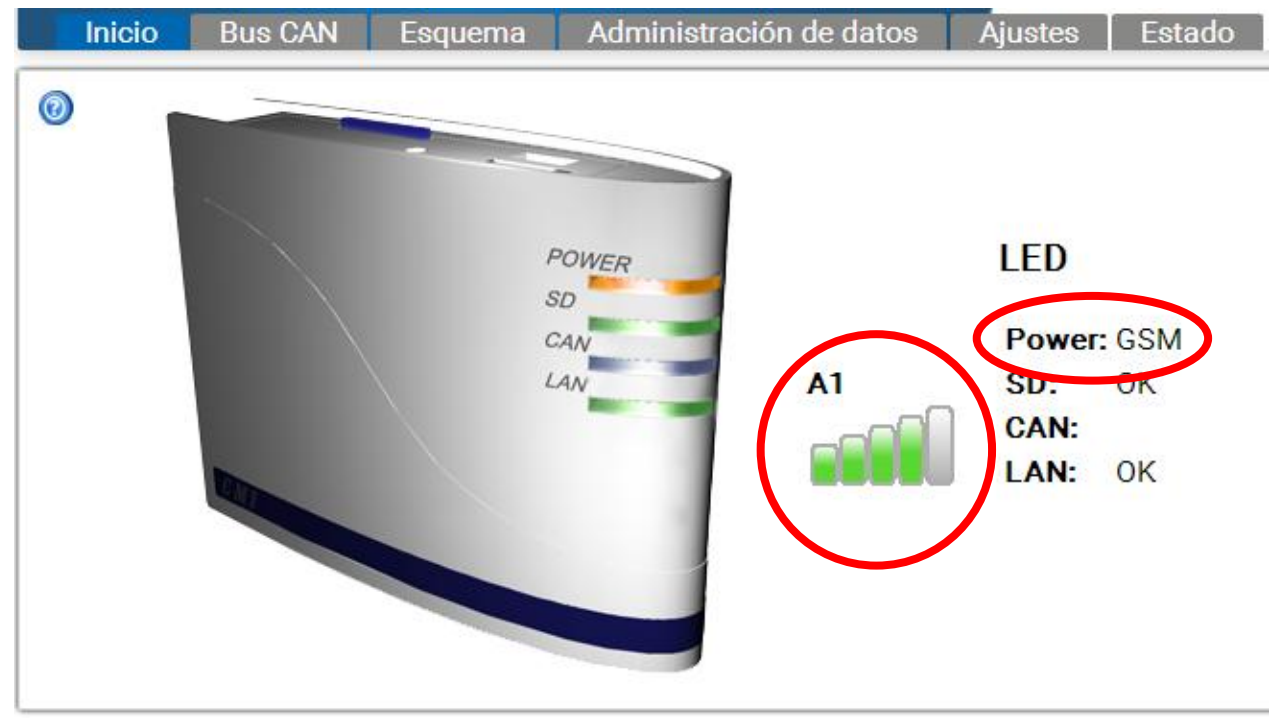

Abajo a la derecha se pueden ver junto a las informaciones de versión del C.M.I. la versión del módulo GSM: **CM1003780** 

V1.25.3 - B1.06 - H0.100 G2.03/Q

## <span id="page-5-0"></span>Suministro de corriente

Para un suministro de corriente seguro se **debe** utilizar una unidad de alimentación de 12 V.

## <span id="page-5-1"></span>Normas para la entrada de texto

Todos los textos (denominaciones, textos de incidencia) que se envían por SMS **no podrán contener caracteres especiales** (p. ej. ä, ü, ö, á, č, etc.). Las mayúsculas/minúsculas **no** se deben tener en cuenta.

Son una excepción los textos de orden especiales para el **circuito de calefacción** y las órdenes **on/off**: Estas órdenes se deberán describir con exactitud **en función del idioma** de la forma indicada en la siguiente tabla (incl. caracteres especiales, que **no** se deben tener en cuenta):

![](_page_5_Picture_255.jpeg)

## <span id="page-6-0"></span>Ajustes

En el menú «**Ajustes**» del C.M.I. se configura el módulo GSM.

## <span id="page-6-1"></span>**Contactos**

En este menú se realiza la entrada de números de teléfono para el envío de SMS y de direcciones de correo electrónico.

Se pueden mostrar y probar hasta 8 contactos.

#### $\circledcirc$

![](_page_6_Picture_60.jpeg)

Los números de teléfono deben comenzar con el **prefijo nacional** (p. ej. +34... o 0034...).

Guardar

A estos contactos se envían correos o SMS si les afecta una condición del mensaje (véase «**Consultas y mensajes**»).

Desde los contactos telefónicos se pueden enviar consultas por SMS y órdenes al módulo GSM.

## <span id="page-7-0"></span>**Entradas de SMS**

En este menú se introducen las denominaciones y los ajustes para las **órdenes por SMS**. Se pueden definir como máximo 16 órdenes por SMS para valores analógicos y 16 para valores digitales.

Si se envía al módulo GSM un mensaje SMS con la **denominación** (con valor y signo de exclamación), se creará una **entrada SMS** que, p. ej., puede servir posteriormente como fuente de una **salida CAN**.

Las **órdenes** por SMS terminan siempre con **signo de exclamación** después de la denominación. No importa si las denominaciones se escriben con mayúsculas o minúsculas, no se pueden utilizar **caracteres especiales** (p. ej.: ä, ü, ö, á, č, etc.)

#### <span id="page-7-1"></span>**Órdenes analógicas**

En el ámbito **Analógico** se configuran las **entradas de SMS** analógicas de la C.M.I. cuyo valor se puede establecer mediante una orden por SMS. La orden debe cerrarse siempre con un **signo de exclamación**.

#### **Ejemplo:**

SMS con la denominación «*Agua caliente*» para entrada analógica

## **Entradas**

![](_page_7_Picture_157.jpeg)

- 1. **Denominación de entrada** (= denominación de SMS)
- **2.** Selección de la **unidad**: Se puede elegir entre una multitud de unidades.
- **3. Tiempo**: Dentro del lapso de tiempo indicado se leerá el valor indicado en el SMS como **valor actual**. A continuación se adoptará el **valor alternativo**. Con el ajuste «0» se mantiene el valor de SMS hasta que se comunique otro valor por SMS.
- **4. Valor alternativo**: Una vez transcurrido el tiempo ajustado, se tomará el valor alternativo como valor actual.
- **5. Valor actual**: Este valor lo adopta la C.M.I. en ese momento teniendo en cuenta el ajuste de tiempo.
- **6.** Una vez finalizada la entrada: **Guardar**

#### **Ejemplo:**

Una orden por SMS *Agua caliente 60!* ajusta el valor de la entrada SMS **Analógico 1** con la denominación «Agua caliente» al valor de 60,0 °C.

Como confirmación llega un SMS de respuesta con el texto *C.M.I. SMS OK!* al número desde el que se envió la orden.

Una vez transcurridos 60 minutos, (= ajuste «Tiempo»), se adopta el valor alternativo (en el ejemplo: 40,0 °C).

Si el tiempo se ajusta con «**0**», se mantiene el valor de SMS (60 °C) mientras no sea modificado por otra orden por SMS.

#### <span id="page-8-0"></span>**Modificación del modo de funcionamiento de circuito de calefacción**

#### **Ejemplo:**

SMS con la denominación «*Calefaccion*» hasta el cambio de tipo de funcionamiento de un circuito de calefacción

## **Entradas**

![](_page_8_Picture_117.jpeg)

Con los textos adicionales *standby*, *tiempo*, *normal*, *reducido* e *interno* se puede modificar por SMS el tipo de funcionamiento de un circuito de calefacción. Estas órdenes las adoptará la C.M.I. como cifras **analógicas** y se podrán transmitir a la red CAN (salida CAN de la C.M.I.).

Además, en el UVR1611 o el UVR16x2 debe estar vinculada la entrada CAN **analógica** debidamente parametrizada con la entrada «**Interruptor externo**» de la función «**Regulador del circuito de calefacción**» (véase el manual de instrucciones: Función del regulador del circuito de calefacción/Interruptor externo).

![](_page_9_Figure_0.jpeg)

En el ejemplo de arriba se ha asignado a la salida CAN analógica 2 de la C.M.I. (nodo 56) la entrada SMS «**Calefaccion**».

Con una orden por SMS *Calefaccion reducido!*, el circuito de calefacción pasa al modo de reducción.

Como confirmación llega un SMS de respuesta con el texto *C.M.I. SMS OK!* al número desde el que se envió la orden.

Con la orden por SMS *Calefaccion interno!*, el estado de funcionamiento interno de la regulación vuelve a activarse antes del envío de órdenes por SMS.

![](_page_9_Picture_177.jpeg)

**Adopción de valores en órdenes analógicas con entrada de texto:**

#### **A tener en cuenta:**

Ajustes **tiempo > 0** y **valor alternativo 0**: después de adoptar el valor 64-67 o 127, la C.M.I. emite el valor alternativo 0 **una vez transcurrido el tiempo**.

El **valor alternativo 0** hace que no se produzcan más modificaciones en el regulador del circuito de calefacción. A continuación se puede volver a modificar manualmente el tipo de funcionamiento (en el sensor ambiental RAS, en el monitor CAN, en CAN-TOUCH, en el propio regulador o a través del navegador).

Si no se envía un valor alternativo 0 (p. ej., con tiempo = 0), el tipo de funcionamiento no se podrá modificar manualmente.

### <span id="page-10-0"></span>**Órdenes digitales**

En el ámbito **Digital** se configuran las **entradas de SMS digitales** de la C.M.I. cuyo valor se puede establecer mediante una orden por SMS. Una **orden por SMS** se establece con los valores *on!* u *off!* o bien *0!* o *1!* (p. ej., *Denominación on!* o *Denominación 1!*). La orden debe cerrarse siempre con un signo de exclamación.

El valor alternativo «0» corresponde a OFF/No; el valor «1» corresponde a ON/Sí.

#### **Ejemplo:**

SMS con la denominación «*Calef electrica*»

## **Entradas**

![](_page_10_Picture_83.jpeg)

Una orden por SMS *Calef electrica on!* ajusta el valor de la entrada SMS **Digital 1** con la denominación de la calefacción eléctrica al valor **ON**.

Una vez transcurrido el tiempo (= 30 minutos), el valor actual se ajusta al valor alternativo 0  $(=$  OFF $).$ 

## <span id="page-11-0"></span>**Consultas y mensajes**

En el menú «**Mensajes**» se determinan los valores a controlar y las condiciones de envío de correos y SMS. Los valores son adoptados por las entradas de la C.M.I.. Existen hasta 32 mensajes disponibles.

#### $\circledcirc$

**CAN** 

Conta Conti Regis **Tiem** Entra **Salid** 

## **Mensajes**

![](_page_11_Picture_130.jpeg)

- **1.** Denominación del mensaje (= texto para la **consulta** de SMS)
- **2.** Selección del tipo de entrada (bus CAN, Modbus o Linea de datos)
- **3.** Selección de analógico o digital y determinación del número de entrada
- **4. Condición de envío**: Valores analógicos: igual =, mayor >, mayor o igual >=, menor <, menor o igual <=, valores digitales: ON u OFF
- **5.** Entrada de texto para el correo o el SMS en caso de **mensaje**
- **6.** Selección de los contactos a los que se envía un correo si les afecta la condición del correo o SMS. Los contactos se determinan en el menú «**Contactos**».
- **7.** Una vez finalizada la entrada: **Guardar**.

#### <span id="page-11-1"></span>**Mensajes**

Si se cumplen las condiciones del mensaje se enviarán SMS y correos con el texto introducido a todos los contactos seleccionados en el menú Mensajes

**Ejemplo**: Se define una **incidencia** por la cual se envían automáticamente un SMS y/o un correo electrónico con el texto *Exceso de temperatura del colector* a los contactos seleccionados si se superan los 110 °C.

### <span id="page-12-0"></span>**Consultas**

Los valores de las «**entradas**» pueden ser consultados por uno de los contactos guardados con la consulta por SMS *Denominación?*. Una consulta deberá finalizar siempre con un **signo de interrogación**. Las consultas se refieren siempre a las denominaciones del menú «**Mensajes**». Por lo tanto, deben definirse **antes** en el menú «**Mensajes**» todos los valores que se vayan a consultar.

**Ejemplo**: El **valor actual** se puede consultar con un SMS *Colector?*. Como respuesta llega un SMS al número desde el que se envió la consulta, con el texto *Colector = 61,2*.

#### <span id="page-12-1"></span>**Mensajes automáticos**

Los mensajes automáticos «**Corte de corriente**», «**Fallo de nodo**» y «**Reinicio de CMI**» se pueden ajustar en el menú «Mensajes».

#### <span id="page-12-2"></span>**Corte de corriente**

El suministro interno de corriente auxiliar mediante 3 condensadores permite el envío de **un** SMS a **un** receptor en caso de fallo de corriente.

#### **Ejemplo**:

#### Ethernet CAN **Mensajes** Contactos Contraseñas Registro de datos Tiempo **Entradas** Salidas

## **Mensajes**

![](_page_12_Picture_132.jpeg)

Se puede seleccionar solo **un** número de teléfono. No son posibles los correos electrónicos. La entrada concluye con «**Guardar**».

Si se vuelve a **desactivar** un mensaje «Fallo de corriente» ya definido, esto se produce borrando el texto del SMS y con «**Guardar**».

#### <span id="page-13-0"></span>**Fallo de nodo CAN**

En caso de fallo de un nodo CAN se puede enviar un SMS. Un fallo de nodo CAN no se reconoce hasta que ha transcurrido un tiempo de timeout de **20 segundos**. También es posible el envío de correos.

#### **Ejemplo**:

Ethernet

## **Mensajes**

![](_page_13_Picture_99.jpeg)

#### <span id="page-13-1"></span>**Reinicio de C.M.I.**

Ethernet **Experience** 

Un reinicio del C.M.I., provocado por un corte de corriente o una actualización puede activar el envío de un SMS. También es posible el envío de correos.

#### **Ejemplo**:

## **Mensajes**

![](_page_13_Picture_100.jpeg)

## <span id="page-13-2"></span>Actualización

Para una actualización del módulo se deberá cargar el sistema operativo (p. ej., «GSM\_V\_203\_H.bin» [«H» = módulo GSM Huawei] o «GSM\_V\_203\_Q.bin» [«Q» = módulo GSM Quectel], según el módulo GSM que haya instalado) en la tarjeta SD y, a continuación, moverlo a la C.M.I. mediante una operación de arrastrar y soltar. El tipo de módulo GSM instalado se puede ver en la parte inferior derecha de la página inicial de CM:

> CM1003780 V1.26.2 - B1.06 - H0.100 - G2.03/Q

## <span id="page-13-3"></span>Accesorio especial

PROLONGACIÓN GSM: prolongación de antenas, longitud 2,5 m **Atención**: ¡Solo es posible una prolongación por cada módulo GSM!

## **Declaración de conformidad UE**

N.º de documento / Fecha: TA17024 / 02-02-2017

Fabricante: Technische Alternative RT GmbH

Dirección: A- 3872 Amaliendorf, Langestraße 124

*La responsabilidad sobre la elaboración de la presente Declaración de conformidad recae exclusivamente en el fabricante.* 

![](_page_14_Picture_129.jpeg)

*El objeto de declaración descrito anteriormente cumple las prescripciones de las directivas:*

2014/53/EU, 2014/30/EU, 2014/35/EU, 1999/519/EC, 2011/65/EU

#### *Normas armonizadas aplicadas:*

ETSI EN 300 328 V1.7.1: 2006, ETSI EN 301 489-1 V1.8.1:2008& ETSI EN 301 489-17 V2.1.1:2009, EN 55022:2010, EN 55024:2010, EN 61000-3-2:2006+A1:2009+A2:2009, EN 61000-3-3:2008, EN60950-1:2006+A11:2009+A1:2010+A12:2011, EN 62311:2008, EN 301 893, EN 302 502, EN 50581: 2012

*Colocación del marcado CE:* en el embalaje, las instrucciones de uso y la placa de características

## $\epsilon$

Expedidor: Technische Alternative RT GmbH A- 3872 Amaliendorf, Langestraße 124

*Firma legalmente vinculante*

Schweile chidres

Dipl.-Ing. Andreas Schneider, Gerente, 02-02-2017

La presente Declaración certifica el cumplimiento de las normativas indicadas, pero no garantiza ninguna característica.

Se deberán observar las indicaciones de seguridad de la documentación de producto adjunta.

## *Condiciones de garantía*

*Nota:* Las siguientes condiciones de garantía no limitan el derecho legal a garantía, sino que amplían sus derechos como consumidor.

- 1. La empresa Technische Alternative RT GmbH ofrece al consumidor final dos años de garantía a partir de la fecha de compra para todos los equipos y piezas vendidos por ella. Los defectos deben notificarse sin demora una vez detectados y dentro del plazo de garantía. El soporte técnico dispone de la solución adecuada prácticamente para todos los problemas. Por tanto, una toma de contacto inmediata contribuye a evitar un gasto innecesario en la búsqueda de errores.
- 2. La garantía incluye la reparación gratuita (no así el gasto derivado de la determinación del error in situ, desmontaje, montaje y envío) de errores de fabricación y de trabajo que perjudiquen el funcionamiento. Si Technische Alternative considera que no es razonable llevar a cabo una reparación debido a los costes, se procederá a cambiar el producto.
- 3. Quedan excluidos daños surgidos por el efecto de una sobretensión o de circunstancias del entorno anormales. Igualmente, tampoco se puede asumir ninguna garantía si el daño en el equipo se debe a desperfectos producidos durante el transporte ajenos a nuestra responsabilidad, o bien a una instalación y montaje inadecuados, a un uso incorrecto, al incumplimiento de las instrucciones de montaje y manejo o a falta de cuidados.
- 4. El derecho a garantía expira si se producen reparaciones o manipulaciones por parte de personas que carecen de la competencia necesaria para ello o no han sido autorizados por nosotros, o bien en caso de que se usen en nuestros equipos piezas de repuesto, complementos o accesorios que no sean piezas originales.
- 5. Las piezas defectuosas deben remitirse a nuestra fábrica adjuntando una copia del justificante de compra e indicando una descripción precisa del fallo. La tramitación se acelera si se solicita un número RMA en nuestra página web [www.ta.co.at.](http://www.ta.co.at/) Es necesario esclarecer primero el defecto con nuestro personal de soporte técnico.
- 6. Las prestaciones por garantía no dan lugar a una prórroga del plazo de garantía ni suponen la puesta en marcha de un nuevo plazo de garantía. El plazo de garantía para las piezas incorporadas concluye al mismo tiempo que el plazo de garantía del equipo completo.
- 7. Quedan excluidas reclamaciones de otro tipo o que excedan lo anterior, especialmente las que se refieren a la reparación de un daño producido en el exterior del equipo, siempre que no exista una responsabilidad obligatoria prescrita legalmente.

#### **Aviso legal**

Las presentes instrucciones de montaje y uso están protegidas por derechos de autor. Cualquier uso no contemplado en los derechos de propiedad intelectual requiere la autorización de la empresa Technische Alternative RT GmbH. Tal es el caso, en particular, de reproducciones, traducciones y medios electrónicos.

![](_page_15_Picture_11.jpeg)